# **Objectives**

- Testing Overview
- Unit Testing
- JUnit

Sprenkle - CSCI209

ile - CSCI209

1

# **Software Testing Process**

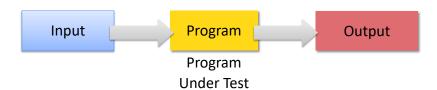

I'm sure you know the process because you're good programmers, but you may not use the terminology that I do.

You have a program that you want to test.

You create choose *inputs* to your program.

You execute the program on this input and you get some *output*.

Sprenkle - CSCI209

2

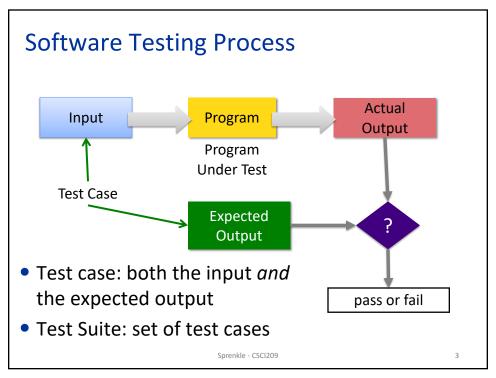

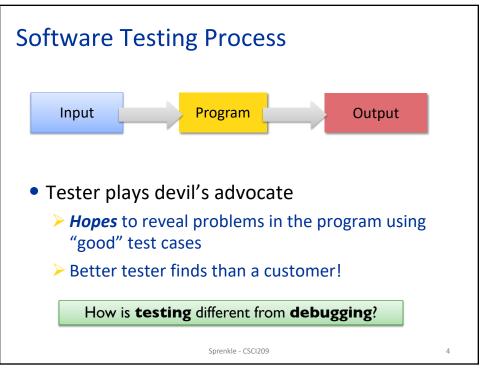

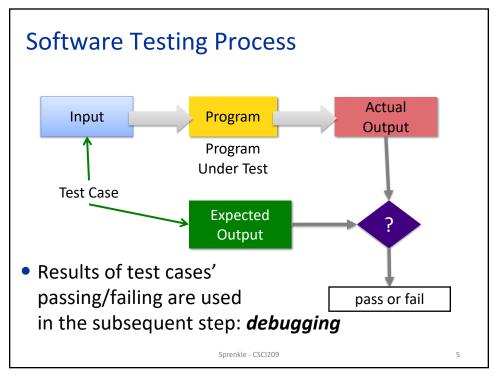

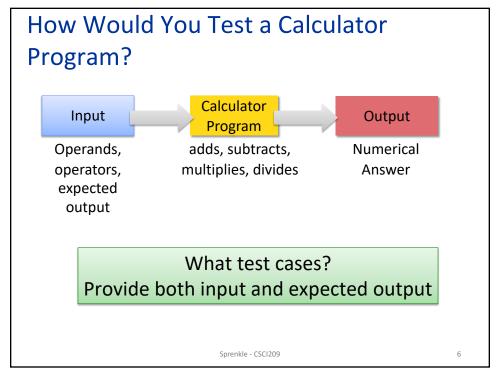

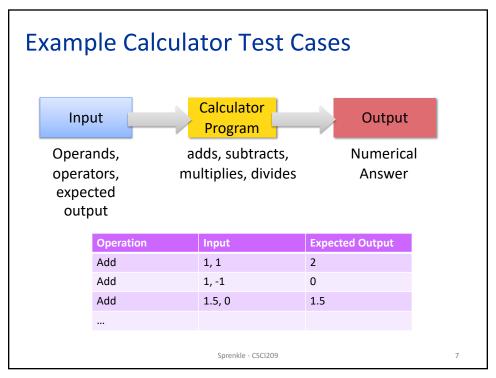

7

### **Software Testing Questions**

- How should you test? How often?
  - Code may change frequently
  - Code may depend on others' code
  - > A lot of code to validate
- How do you know that an output is correct?
  - Complex output
  - > Human judgment?
- What caused a code failure?
  - → Need a systematic, automated, repeatable approach

Sprenkle - CSCI209

# **Levels of Testing**

- Unit
  - > Tests minimal software component, in isolation
  - > For us, Class-level testing
  - Web: Web pages (Http Request)
- Integration
  - > Tests interfaces & interaction of classes
- System
  - Tests that completely integrated system meets requirements
- System Integration
  - Test system works with other systems, e.g., thirdparty systems

Sprenkle - CSCI209

ç

q

#### **UNIT TESTING**

Sprenkle - CSCI209

# Why Unit Test?

- Verify code works as intended in isolation
- Find defects early in development
  - > Easier to test small pieces
  - Less cost than at later stages (e.g., when integrating)

Sprenkle - CSCI209

11

11

### Why Unit Test?

- Verify code works as intended in isolation
- Find defects early in development
  - > Easier to test small pieces
  - Less cost than at later stages (e.g., when integrating)
- Suite of (small) test cases to run after code changes
  - As application evolves, new code is more likely to break existing code
  - > Also called **regression** testing

Sprenkle - CSCI209

## Some Approaches to Testing Methods

- Typical case
  - > Test typical values of input/parameters
- Boundary conditions
  - > Test at boundaries of input/parameters
  - Many faults live "in corners"
- Parameter validation
  - Verify that parameter and object bounds are documented and checked
  - Example: pre-condition that parameter isn't null

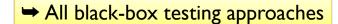

Sprenkle - CSCI209

13

13

#### Another Use of Unit Testing:

Test-Driven Development (TDD)

- A development style, evolved from Extreme Programming
- Idea: write tests first without code bias
- The Process:

How do you know you're "done" in traditional development?

- 1. Write tests that code/new functionality should pass
  - Like a specification for the code (pre/post conditions)
  - All tests will initially fail
- 2. Write the code and verify that it passes test cases
  - Know you're done coding when you pass all tests

What assumption does this make?

Sprenkle - CSCI209

## **Characteristics of Good Unit Testing**

- Automatic
- Thorough
- Repeatable
- Independent

STOP: Why are these characteristics of good (unit) testing?

Sprenkle - CSCI209

15

15

### **Characteristics of Good Unit Testing**

- Automatic
  - Since unit testing is done frequently, don't want humans slowing the process down
  - Automate executing test cases and evaluating results
  - > Input: in test itself or from a file
- Thorough
  - Covers all code/functionality/cases
- Repeatable
  - Reproduce results (correct, failures)
- Independent
  - > Test cases are independent from each other
  - Easier to trace fault to code

Sprenkle - CSCI209

**JUNIT** 

Sprenkle - CSCI209

17

17

#### **JUnit Framework**

- A framework for unit testing Java programs
  - Supported by Eclipse and other IDEs
  - > Developed by Erich Gamma and Kent Beck
- Functionality
  - Write tests
    - Validate output, automatically
  - > Automate execution of test suites
  - Display pass/fail results of test execution
    - Stack trace where fails
  - Organize tests, separate from code
- But, you still need to come up with the tests!

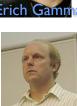

Kent Beck

Sprenkle - CSCI209

18

## **Testing with JUnit**

- Typical organization:
  - > Set of testing classes

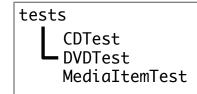

- Testing classes packaged together in a tests package
  - Separate package from code testing
- A test class typically
  - > Focuses on a specific class
  - Contains methods, each of which represents another test of the class

Sprenkle - CSCI209

19

19

#### Structure of a JUnit Test

- 1. Set up the test case (optional)
  - Example: Creating objects
- 2. Exercise the code under test
- 3. Verify the correctness of the results
- 4. Teardown (optional)
  - Example: reclaim created objects

Sprenkle - CSCI209

#### **Annotations**

- Testing in JUnit 5: uses annotations
- Provide information about a program that is not part of program itself
- Have no direct effect on operation of the code
  - But compiler or tools may use them
- Example uses of annotations:
  - @Override: method declaration is intended to override a method declaration in parent class
    - If method does not override parent class method, compiler generates error message
  - Information for the compiler to suppress warnings (@SupressWarnings)

Sprenkle - CSCI209

21

21

#### **Creating Tests**

- Tests are contained in classes
- The class is named for the functionality you're testing
- Typically located in a separate package named tests

Sprenkle - CSCI209

22

#### Methods are Test Cases

Mark your testing method with @Test

```
> From org.junit.jupiter.api.Test
```

```
public class CalculatorTest {
    @Test
    public void testAdd() {
        ...
    }
}
```

Class for testing the Calculator class

A method to test the "add" functionality

 Convention: Method name describes what you're testing

Sprenkle - CSCI209

2

23

#### **Assert Methods**

Defined in org.junit.jupiter.api.Assertions

- Variety of assert methods available
- If fail, throw an error
- Otherwise, test keeps executing
- All static void
- Example: assertEquals(Object expected, Object actual)

#### **Assert Methods**

• To use asserts, need *static* import:

```
import static org.junit.Assert.*;
```

- > static allows us to not have to use classname
- More examples
  - > assertTrue(boolean condition)
  - > assertSame(Object expected, Object actual)
    - Refer to same object
  - assertEquals(double expected, double actual, double delta)
    - Doubles are equal within a delta

Sprenkle - CSCI209

25

25

## **Example Uses of Assert Methods**

```
@Test
public void testEmptyCollection() {
    Collection collection = new ArrayList();
    assertTrue(collection.isEmpty());
}

assertEquals(double expected, double actual, double delta)

@Test
public void testPI() {
    final double ERROR_TOLERANCE = .01;
    assertEquals(Math.PI, 3.14, ERROR_TOLERANCE);
}

Will fail if ERROR_TOLERANCE = .001
```

### Set Up/Tear Down

- May want methods to set up objects for every test in the class
  - Called fixtures
  - If have multiple, no guarantees for order executed

```
@BeforeEach
public void prepareTestData() { ... }

@BeforeEach
public void setupMocks() { ... }

@AfterEach
public void cleanupTestData() { ... }

Sprenkle-CSCI209
27
```

27

## **Example Set Up Method**

@BeforeEach Executed before each test method

- Can use testCD in test methods
- Helps make test methods independent
  - Changes to instance variable in one test method don't affect the other test methods

Sprenkle - CSCI209

SCI209

## **Example: Testing the CD class**

```
private CD testCD;
                         1. Declare the instance variable
@BeforeEach
public void setUp() {
      testCD = new CD("CD title", "CD Artist",
                   100, 1997, 11);
     2. Instantiate the instance variable before every test
@Test
public void testDefaultConstructor() {
   // can use testCD in here
   assertEquals(11, testCD.getNumTracks());
   assertEquals(1997, testCD.getCopyrightYear());
   assertTrue(testCD.isInCollection());
               3. Use the instance variable in your test methods
}
```

Sprenkle - CSCI209

29

## **Example: Testing the CD class**

```
private CD testCD;
@BeforeEach
public void setUp() {
      testCD = new CD("CD title", "CD Artist",
                  100, 1997, 11, false);
}
public void testInCollection() {
   assertFalse( testCD.isInCollection() );
   testCD.setInCollection();
   assertTrue( testCD.isInCollection() );
}
```

Exercising the code and verifying its correctness

Sprenkle - CSCI209

### **Expecting an Exception**

• Sometimes an exception is the expected result

```
@Test
public void testIndexOutOfBoundsException() {
   List emptyList = new ArrayList();

   assertThrows(IndexOutOfBoundsException.class,
        () -> { Object o = emptyList.get(0); }
   );
}
```

Test case passes only if exception is thrown

Sprenkle - CSCI209

31

31

#### **Expecting an Exception: Breaking It Down**

assertThrows(Class<T> expectedType, Executable executable)

```
@Test
public void testIndexOutOfBoundsException() {
   List emptyList = new ArrayList();

   assertThrows(IndexOutOfBoundsException.class,
        () -> { Object o = emptyList.get(0); }
   );
        Example of a
   Lambda expression
```

How to read assertThrows:

Execute the executable (after the first ,)

and check if it throws an exception of that type (before the ,)

#### Expecting an Exception: Breaking It Down (2)

assertThrows(Class<T> expectedType, Executable executable)

```
@Test
public void testIndexOutOfBoundsException() {
   List emptyList = new ArrayList();

   assertThrows(IndexOutOfBoundsException.class,
        () -> { Object o = emptyList.get(0); }
);

   How to read assertThrows:
}

Execute the highlighted code (in {})
and check if it throws that exception type
```

A lot more can be said about lambda expressions... but not in CSCI209

Sprenkle - CSCI209

33

33

### **Expecting an Exception**

Can also check characteristics of the thrown exception

Test case passes only if exception is thrown and message matches

Sprenkle - CSCI209

## Set Up/Tear Down For Test Class

- May want methods to set up objects for set of tests
  - > Executed once before any test in class executes

```
@BeforeAll
public static void
setupDatabaseConnection() { ... }

@AfterAll
public static void
teardownDatabaseConnection() { ... }
```

Sprenkle - CSCI209

35

35

### **Unit Testing & JUnit Summary**

- Unit Testing: testing smallest component of your code
  - > For us: class and its methods
- JUnit provides framework to write test cases and run test cases automatically
  - > Easy to run again after code changes

Sprenkle - CSCI209

## Got It? Good!

Take the quiz on Canvas

 Continue reading for information about JUnit in Eclipse

Sprenkle - CSCI209

37

37

**JUNIT IN ECLIPSE** 

Sprenkle - CSCI209

# Using JUnit in Eclipse

- Eclipse can help make our job easier
  - > Automatically execute tests (i.e., methods)
  - > We can focus on coming up with tests

Sprenkle - CSCI209

39

39

### Using JUnit in Eclipse

- In Eclipse, go to your Assignment6 project
- Create a new JUnit Test Case (under Java)
  - > Select JUnit Jupiter test
    - When prompted, add JUnit to build path
  - Put in package edu.wlu.cs.username.
    tests
  - > Name: DVDTest
  - Choose to test DVD class
    - Select setUp and tearDown
    - Select methods to test
- Run the class as a JUnit Test Case

Sprenkle - CSCI209

#### Using JUnit in Eclipse: Creating a New Test Class

- In Eclipse, go to your Assignment6 project
- Create a new JUnit Test Case (under Java)
  - > Select JUnit Jupiter test
    - When prompted, add JUnit to build path
  - > Put in package edu.wlu.cs.username.tests
  - Name: DVDTest
  - Choose to test DVD class
    - Select setUp and tearDown
    - Select methods to test
- Run the class as a JUnit Test Case

Sprenkle - CSCI209

41

41

## Using JUnit in Eclipse:

#### **Creating a New Test Class**

- Alternatively...
- Right-click on the class you want to test (e.g., CD)
- Select New → JUnit Test Case
  - Select JUnit Jupiter test
    - When prompted, add JUnit to build path
  - Put in package edu.wlu.cs.username.tests
  - Name: CDTest
  - CD should already be selected as "Class under test"
    - Select setUp
    - Select methods to test
- Run the test class as a JUnit Test Case

Sprenkle - CSCI209

# Example

- Test method that tests the method that gets the length of the DVD
  - Revise: Add code to SetUp method that creates a DVD
- Notes
  - Replaying all the test cases: right click on test package
  - > FastView vs Detached
  - > Hint: CTL-Spacebar to get auto-complete options

Sprenkle - CSCI209

43